## 信息传送

要启动信息传送,请点击"消息"图标 ( )。

此外,还可在信息中插入图像、视频或拍摄的照片和 声音。

#### 键盘导航

启动需输入文本或数字的程序或是选定需输入文本或 数字的字段时,输入面板会自动出现。输入文本时, 常用词和短语会显示在输入面板中。 轻击语言图标可更改输入语言。按住语言图标可以下 输入选项之间进行切换:

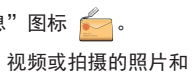

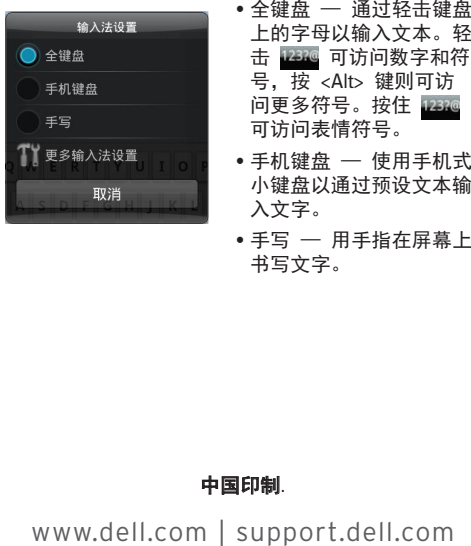

# 主菜单屏幕

"主菜单"屏幕将显示手机所提供的应用程序。要查 看"主菜单"屏幕,请解锁手机。

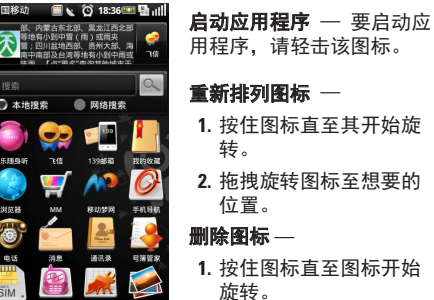

**1.** 按住图标直至其开始旋

转。 **2.** 拖拽旋转图标至想要的 位置。

#### 删除图标 —

重新排列图标

- **1.** 按住图标直至图标开始 旋转。
- **2.** 按下旋转图标旁的垃圾桶 即可将此图标删除。

4 注: 您的服务提供商可能已将部分图标锁定 ————————————————————<br>于特定位置。因此,您无法移动或删除此类图

● 按住可打开/关闭手机和访问可用配置文件: 正常、振动、静音、室外和飞行。 按一下可进入/退出休眠模式。

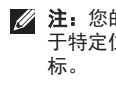

#### 拨号器

要启动拨号器,请轻击"电话"图标。

┃ 按住可查看"主菜单"屏幕。 按一下可查看上一屏幕。

**图 小型 USB 连接器** ██<br>██ 用于为手机充电,以及连接到计算机或耳机。

选项按钮 按下可查看"选项"菜单。

照相机按钮 **↑** 按下可启动照相机、拍照或摄像。

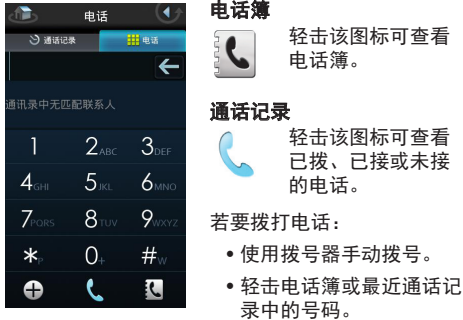

## 屏幕方向

要将手机的屏幕方向从纵向模式更改为横向模式 (反之亦然),请旋转手机。

4 注: 此功能仅在某些应用程序上可用。

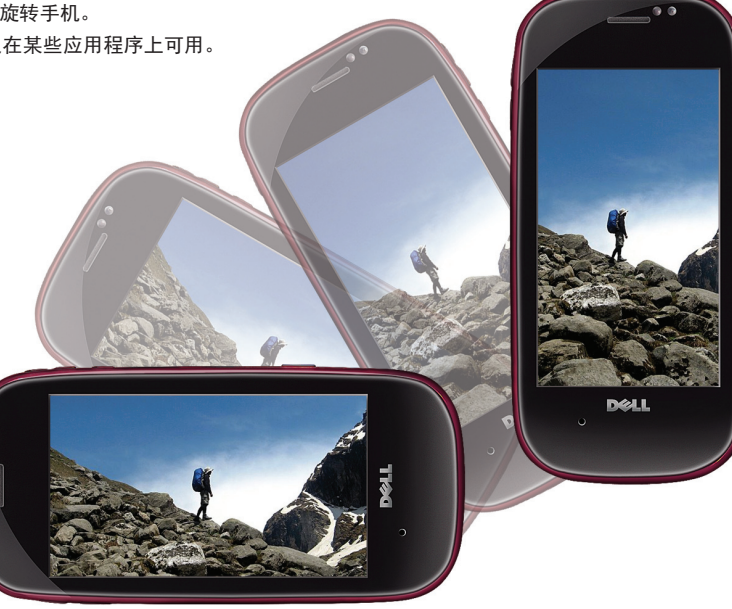

# 锁定屏幕

对手机进行解锁前,锁定屏幕将持续播放图象幻灯 片。

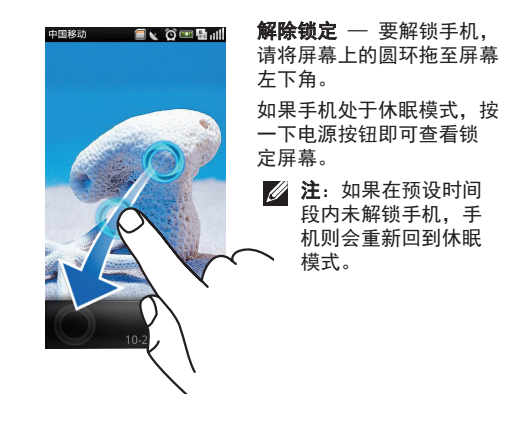

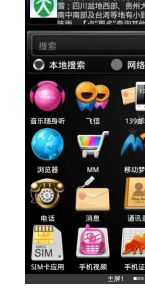

## 电源按钮

#### 主菜单或返回按钮

音量高/低按钮 请按此按钮以提高或降低音量。

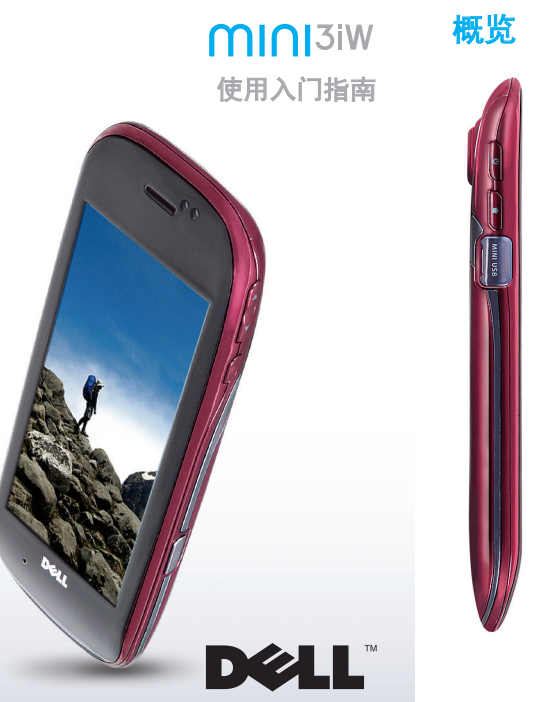

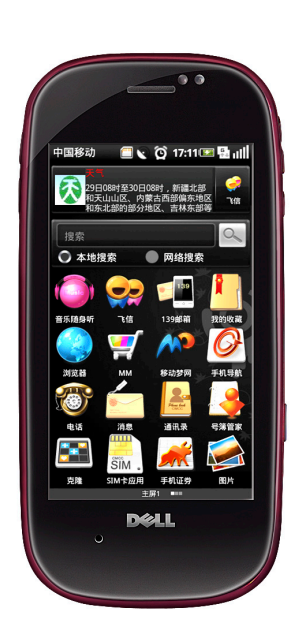

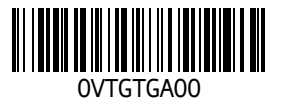

上的字母以输入文本。轻 击 四那 可访问数字和符 号,按 <Alt> 键则可访 问更多符号。按住 可访问表情符号。

- 手机键盘 使用手机式 小键盘以通过预设文本输 入文字。
- 手写 用手指在屏幕上 书写文字。

#### 中国印制.

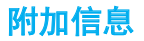

转到 **support.dell.com** 下载以下资源:

- 《用户手册》— 提供有关其他功能和高级选项 的详细信息
- PCSync 工具 用于在手机与计算机之间对通 讯录、日历和个人资料(如音乐和图片)进行 同步
- 注: 点击"文件管理器"图标 ➡️ 可访问 PCSync 工具和《用户手册》(仅在指定型号中 可用)。

本文件中使用的商标: Dell 和 DELL 徽标是 Dell Inc. 的商标。

#### 本说明文件中的信息如有更改,恕不另行通知。

**© 2009 Dell Inc.** 版权所有,翻印必究。

未经 Dell Inc. 书面许可,严禁以任何方式复制这些 材料。

**/ 注:** 对于加密网络, 您必须先输入网络密码才能 继续操作。

#### **2009**  年 **11**  月 **P/N VTGTG** 修订版 **. A00**

**WLAN/WAPI**

要连接至 WLAN 或 WAPI 网络: **1.** 点击"设置"图标 。 **2.** 轻击无线局域网设置 。 **3.** 轻击 **WLAN** 设置 。 **4.** 轻击 **WLAN**  或 **WAPI** 打开 WLAN 或 WAPI 。 显示兼容的网络列表。 **5.** 轻击您要连接的网络。

- **1.** 点击页面顶部的搜索选项卡。
- **2.** 旋转手机, 切换至横向模式视图即可浏览收藏的 专辑。
- 24 注: 在播放音乐的同时还可访问手机的其他功 能。要返回音乐播放器,只需点击"音乐" 图标(一)。

**6.** 点击连接以确认选择。

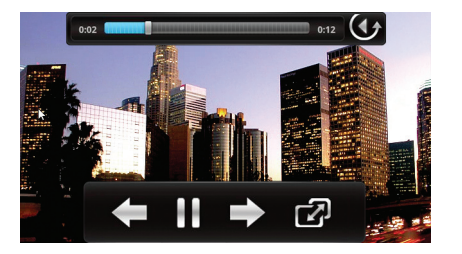

#### 照相机/视频

**1.** 按"选项"按钮并选择**设置**。 **2.** 点击搜索类别 。文件夹旁显示有复选框。 **3.** 选中要在其中进行搜索的文件夹复选框。

要启动照相机,请按住照相机按钮或点击"照相机" 图标 8. 要拍照,请半按照相机按钮以进行对焦,然后完全按 下即可拍照。 使用"选项"菜单可编辑照片,也可将照片上载到 Web 站点。 要启动视频应用程序,请按住照相机按钮并选择

"视频"图标 34、 34、 或点击"视频"图标(33)。

要开始拍摄视频,请按照相机按钮。要停止拍摄,请

再次按照相机按钮。

要启动浏览器,请点击浏览器图标(3)。 创建书签

# 音乐

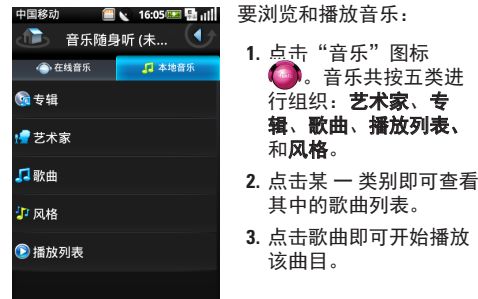

通过使用页面栏上的图标,可打开多个窗口、导航 和保存网页,

■■■■点击该图标可查看上一页面。  $\overline{\phantom{a}}$ 

■■■ 点击该图标可查看下一页面。 点击该图标可打开新窗口。 ப ■■■■点击该图标可保存页面。

要浏览手机中存储的所有音频文件:

# 搜索

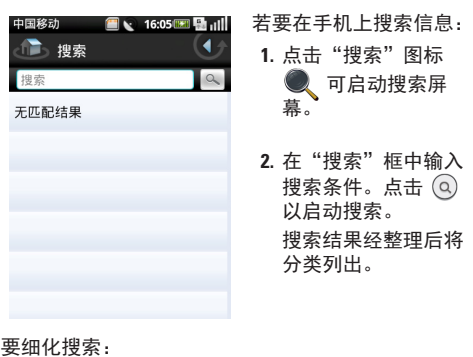

# 管理文件和文件夹

要剪切、复制、粘贴文件和文件夹: **1.** 点击"文件管理器"图标 1 进行启动。 **2.** 按"选项"按钮并选择**剪切**或**复制**。 所有文件和文件夹旁均显示有复选框。 **3.** 选中要剪切或复制的文件或文件夹旁的复选框。

**5.** 按"选项"按钮并选择**粘贴**即可将文件或文件夹移

6. 要退出该屏幕,请单击"返回"图标 ଏ<mark>ታ。</mark>

**1.** 按"选项"按钮并点击**删除**。 所有文件和文件夹旁均显示有复选框。 **2.** 选中要删除的文件或文件夹旁的复选框。 3. 点击**删除**,然后点击**是**进行确认。

**4.** 选择目标文件夹。 动至新文件夹。 要删除文件和文件夹:

6 点击该图标可放大页面。

**□ 点击该图标可缩小页面。** 

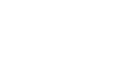

# 浏览器

若要在网页收藏夹中创建书签: **1.** 按"选项"按钮。 **2. 点击书签,然后点击新增。 3.** 输入书签名和 Web 站点地址。 **4.** 点击保存 。

# 设置"新主页"

若要设置新主页: **1.** 按"选项"按钮并点击**设置**。 **2.** 点击设置主页 。

**3.** 输入 Web 站点地址并点击确定 。

# 页面栏

在浏览器上滑动手指可查看页面栏。

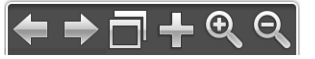

缩小 要缩小图像或网页,请在 屏幕上逐渐合拢双指。

放大

要放大图像和网页,请在 屏幕上逐渐分开双指。

拖放

要在屏幕上移动项目,请 将手指置于该项目上,并 将其拖放至所需位置。

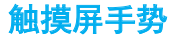

使用以下手势可查看照片、地图、网页和其他应用 程序中的内容。

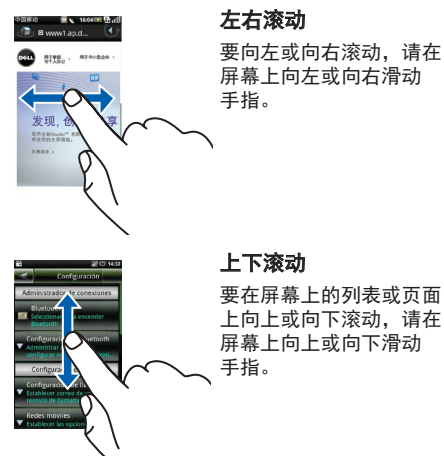

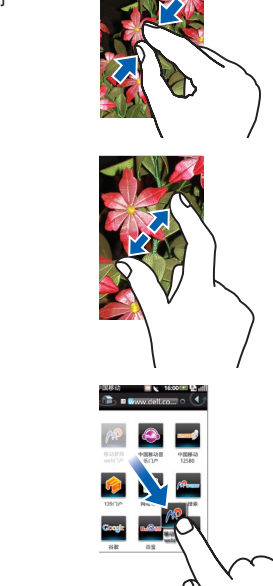